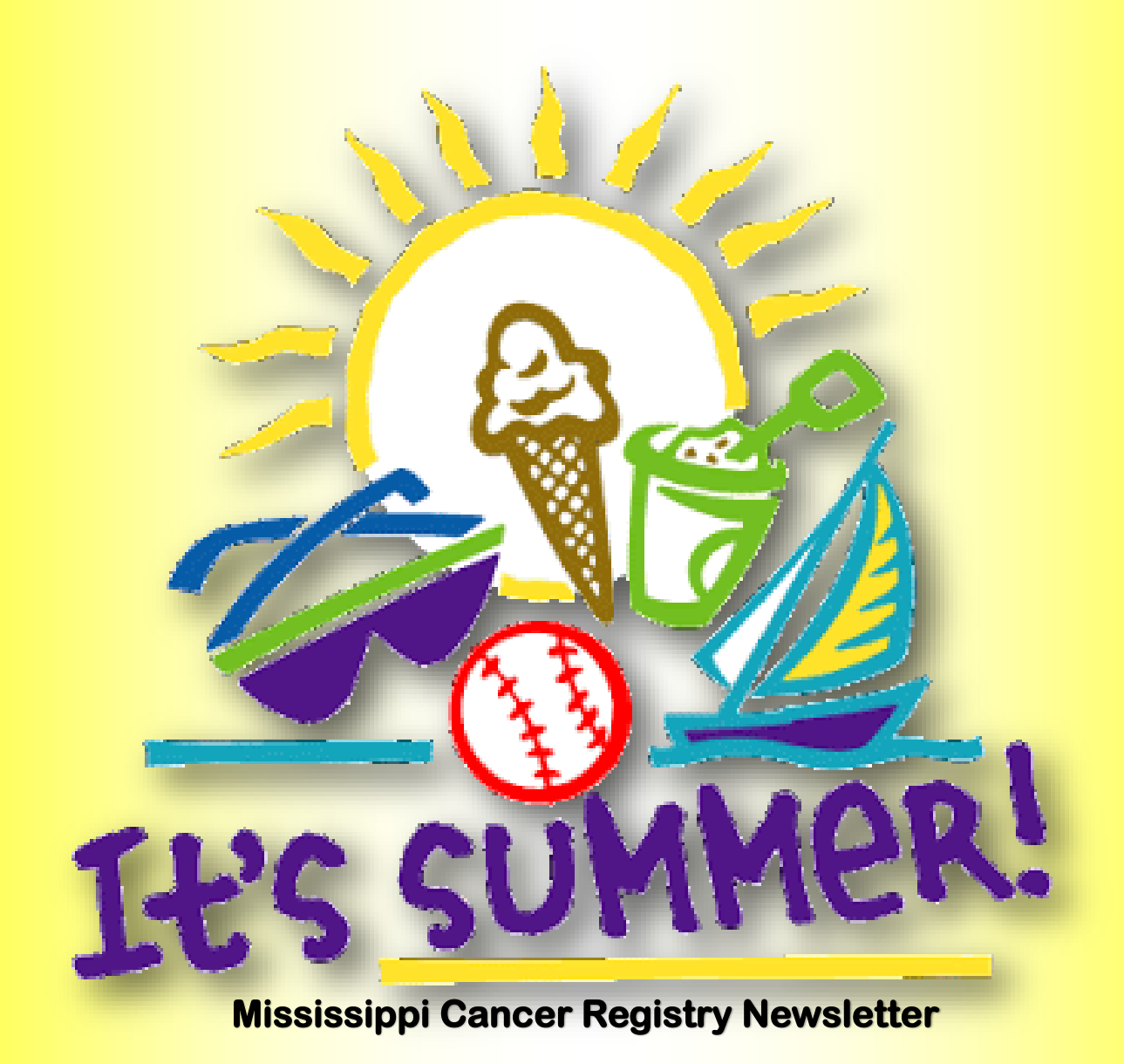

**Volume 15 Issue 2** 

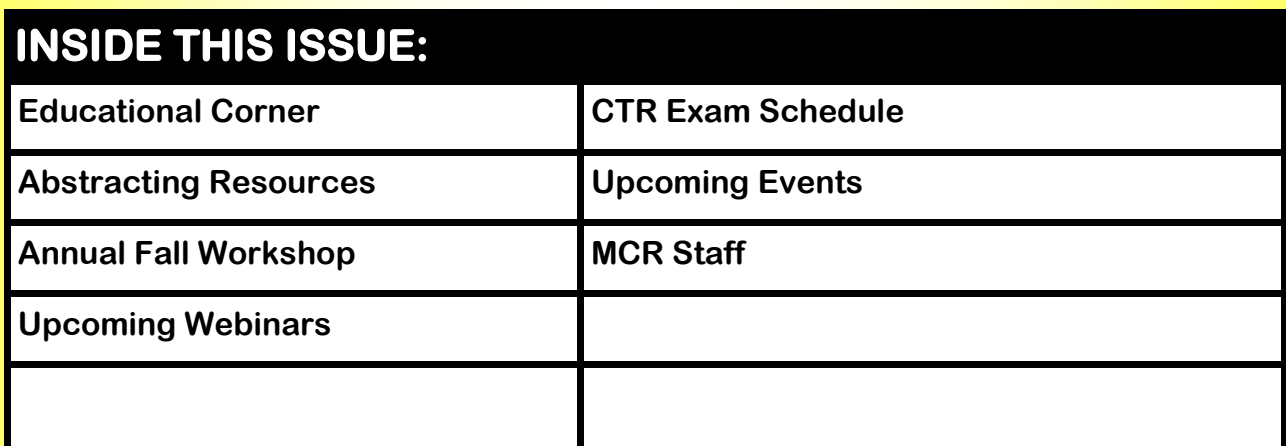

# EDUCATIONAL CORNER

### Steps in Priority Order for using the Heme Database & Hematopoietic Coding Manual:

1. Determine working diagnosis. Example: Acute Myelomonocytic Leukemia

-Search Heme Database using:

-**Unique Word(s):** Example: Acute has 65 matches, Myelomonocytic has 12 matches, and Leukemia has 92 matches.

-**Complete Diagnosis:** Example: Acute Myelomonocytic Leukemia will Return 97 any term matches and 8 all term matches.

-**Abbreviation:** Example: AMML has 1 match.

- 2. Determine number of primaries using the M rules.
- 3. Verify or revise working diagnosis using the PH rules.
- 4. Determine primary site using the PH rules.

-C42.1: Use for all leukemias, MDS, chronic myeloproliferative diseases, and for diagnosis of Waldenstrom macroglobulinemia 1/1/2018+.

-When no primary site is listed in heme database:

-Review the Primary Site Text Field: common primary sites or other Instructions and rules.

-Search Heme Manual/Database for applicable modules.

Source: ETC Training Webinar – The Hematopoietic Database and Manual

# Let's Talk About Grade:

Coding Grade:

Clinical Grade: record the grade of a solid primary tumor before any treatment. Clinical Grade must not be blank, use 9 if unknown.

Pathological Grade: record the grade of a solid primary tumor that has been surgically resected and for which no neoadjuvant therapy was administered.

- Pathological Grade must not be blank, use 9 if unknown or no surgery was performed.
- **Assign the highest grade from the primary tumor. If the clinical grade is the highest grade identified, use the grade that was identified during the clinical time frame for both the clinical grade and the pathological grade.**

**NOTE: If surgery was not performed, use 9 for the pathological grade. If surgery was performed and the clinical grade is higher than pathologic grade, use the clinical grade for both the clinical grade field and the pathologic grade field.** 

Post-Therapy Grade: record the grade of a solid primary tumor that has been resected following neoadjuvant therapy.

> Leave post therapy grade blank when there is no neoadjuvant therapy, it is a clinical or pathological case only or when there is only one grade available and it cannot be determined if it is clinical, pathological or post therapy.

> > Source: 2018 Grade Manual

**For any questions contact: Angel Davis, adavis6@umc.edu**

# **Abstracting Resources**

#### AJCC Cancer Staging Manual

Cases with a diagnosis date of 01/01/2018 and forward should be staged using AJCC 8th Edition Cancer Staging Manual. The 3rd printing 2018 Edition is now available.

Please visit https://cancerstaging.org/references-tools/deskreferences/Pages/8EUpdates.aspx# for all 8th Edition updates and corrections. For all other information, visit https://cancerstaging.org/Pages/default.aspx.

#### Summary Stage 2018

The 2018 version of Summary Stage applies to every site and/or histology combination, including lymphomas and leukemias. Summary Stage uses all information available in the medical record; in other words, it is a combination of the most precise clinical and pathological documentation of the extent of disease. The Summary Stage 2018 manual is available at https://seer.cancer.gov/tools/ssm/.

### Site Specific Data Items (SSDI)

Site Specific Data Items (SSDI) are similar to the Site Specific Factors (SSF) collected with Collaborative Stage. These data items are specific to certain site/histology combinations. For example, the SSDI's for breast will be used to collect information such as estrogen receptor status, progesterone receptor status, Her2 status, Nottingham grade, and additional information related to primary tumors of the breast. The information collected in these data items are specific to breast. The SSDI manual is available at https://apps.naaccr.org/ssdi/list/.

### Grade

Beginning with cases diagnosed in 2018 grade information will be collected in three fields; Clinical Grade, Pathological Grade, and Post-Therapy Grade. Within the Grade Manual you will find definitions for the three new grade data items, coding instructions, and the site/histology specific grade tables. The Grade manual is available at https:// www.naaccr.org/SSDI/Grade-Manual.pdf?v=1527859766.

### SEER Hematopoietic and Lymphoid Neoplasm Database

This provides data collection rules for hematopoietic and lymphoid neoplasms for 2010+.The SEER Hematopoietic and Lymphoid Neoplasm manual is available at

**https://seer.cancer.gov/tools/heme/ Hematopoietic\_Instructions\_and\_Rules.pdf**.

### 2018 Solid Tumor Coding Manual

Use the 2018 Solid Tumor coding rules to determine the number of primaries to abstract and the histology to code for cases diagnosed 2018 and forward. The Solid Tumor coding rules replace the 2007 Multiple Primary and Histology ( MP/H) Rules. The manual is available at https://seer.cancer.gov/tools/solidtumor/. The **change log** contains updates made to the FINAL module sections. This does not include changes made to the drafts.

### CoC 2018 STORE Manual

The STORE Manual has replaced the FORDS Manual. The STORE is now available at https://www.facs.org/qualityprograms/cancer/ncdb/registrymanuals/cocmanuals.

4

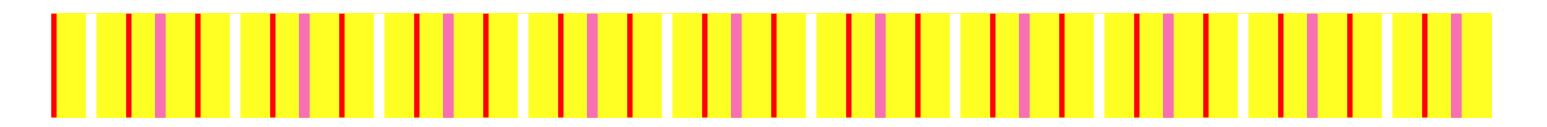

# **Mississippi Cancer Registry**

# **2020 Fall Educational Workshop**

# **September 17, 2020**

**Due to the COVID-19 precautions, we are working on making the 2020 Fall Educational Workshop a series of webinars that will be posted on the FLccSC site.** 

### **FLccSC**

### Fundamental Learning Collaborative for the Cancer Surveillance Community:

The FlccSC site is up and running and recently the last three NAACCR Webinars have been posted in case you were not able to listen to the live version. Don't miss out on those CE hours and extra knowledge.

Click to register for the [MS FLccSC](https://mss.fcdslms.med.miami.edu/ords/f?p=105:LOGIN_DESKTOP) site.

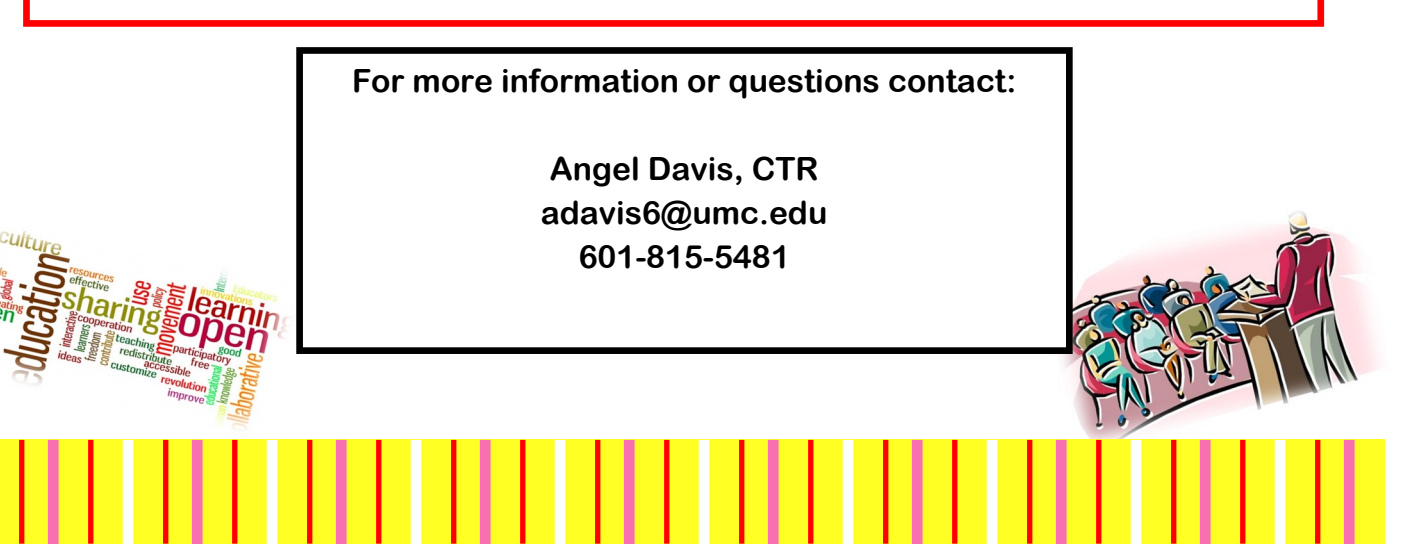

## **Upcoming Webinars**

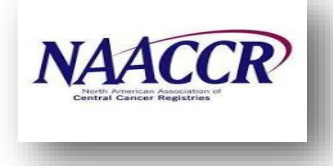

**7/9/20 Navigating the 2020 Survey Application Record (SAR) Guest Host: Cynthia Boudreaux** 

### **8/6/2020 Corpus Uteri Guest Host: Denise Harrison and Louanne Currence**

**For more information, contact: Angel Davis, CTR, RHIT– adavis6@umc.edu**

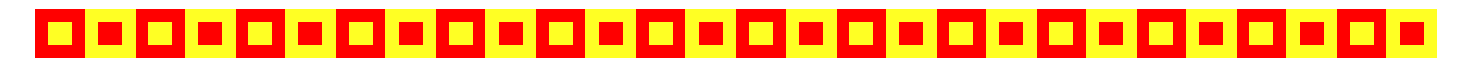

# **Updated CTR Exam Dates for 2020:**

**June 26-July 25** 

**Application Deadline: June 25**

**September 1-September 12**

**Application Deadline: August 31**

**October 12-November 14**

**Application Deadline: October 11**

**For more information, visit:**

**http://www.ctrexam.org/**

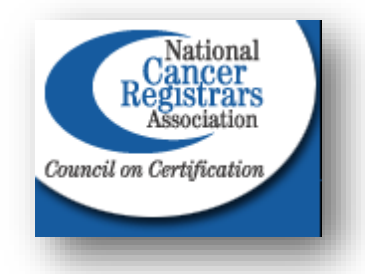

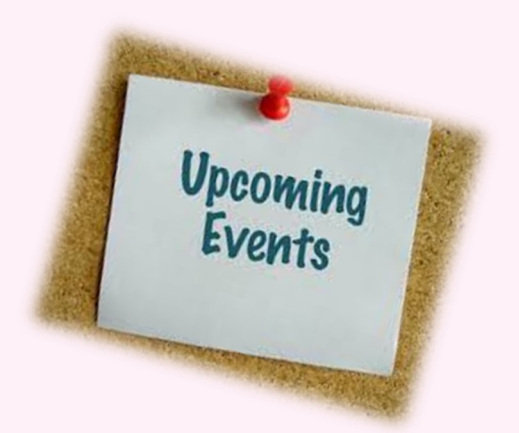

# **NCRA's Annual Educational Conference**

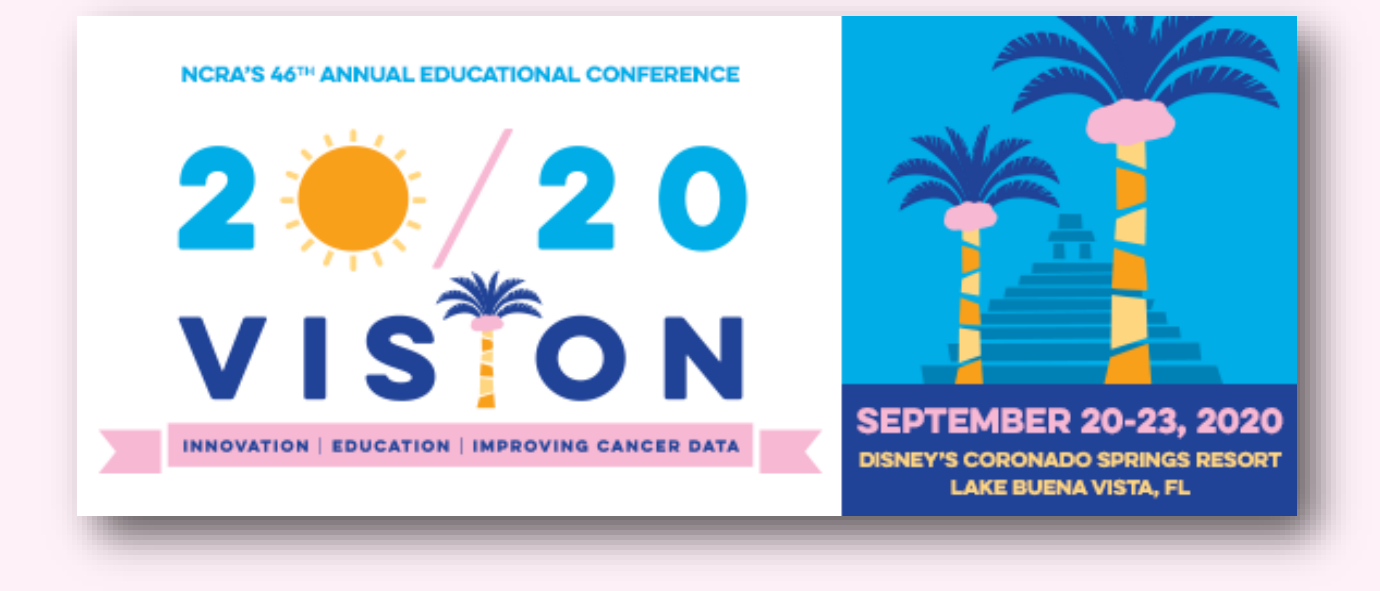

**For more information, visit : https://ncra-usa.org/**

# **NGR Stafy**

**Director UMMC & MCR: Deirdre Rogers, dbrogers@umc.edu**

**MCR Manager: La'Tawnya Roby, ldroby@umc.edu**

**Clinical Systems– Application Coordinator/Analyst-Intermediate: Tresheena Boyd, tboyd@umc.edu**

**Data Quality Analyst-Trainer: Angel Davis, adavis6@umc.edu**

**Data Quality Analyst-Auditor: April Huggins, ahuggins@umc.edu**

**Electronic Data Source Coordinator: Lisa Hamel, lhamel@umc.edu**

**Cancer Registrars: Stacy Major, semajor@umc.edu Nina Engelman, nengelman@umc.edu LaToya Bogan, lbogan@umc.edu**

**Administrative Assistant: Ophelia Spencer, ospencer@umc.edu**

**University of Mississippi Medical Center**

**Mississippi Cancer Registry**

**2500 North State Street**

**Jackson, MS 39216**

**Phone: 601-815-5482 | Fax: 601-815-5483**

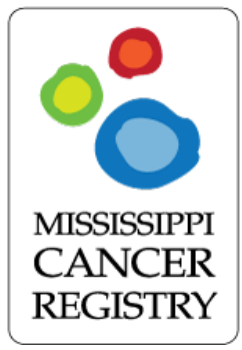